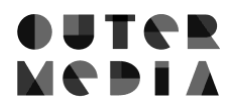

# **Handbuch zu Vitrinen**

Memobase

Version 27.10.2022

# **Inhalt**

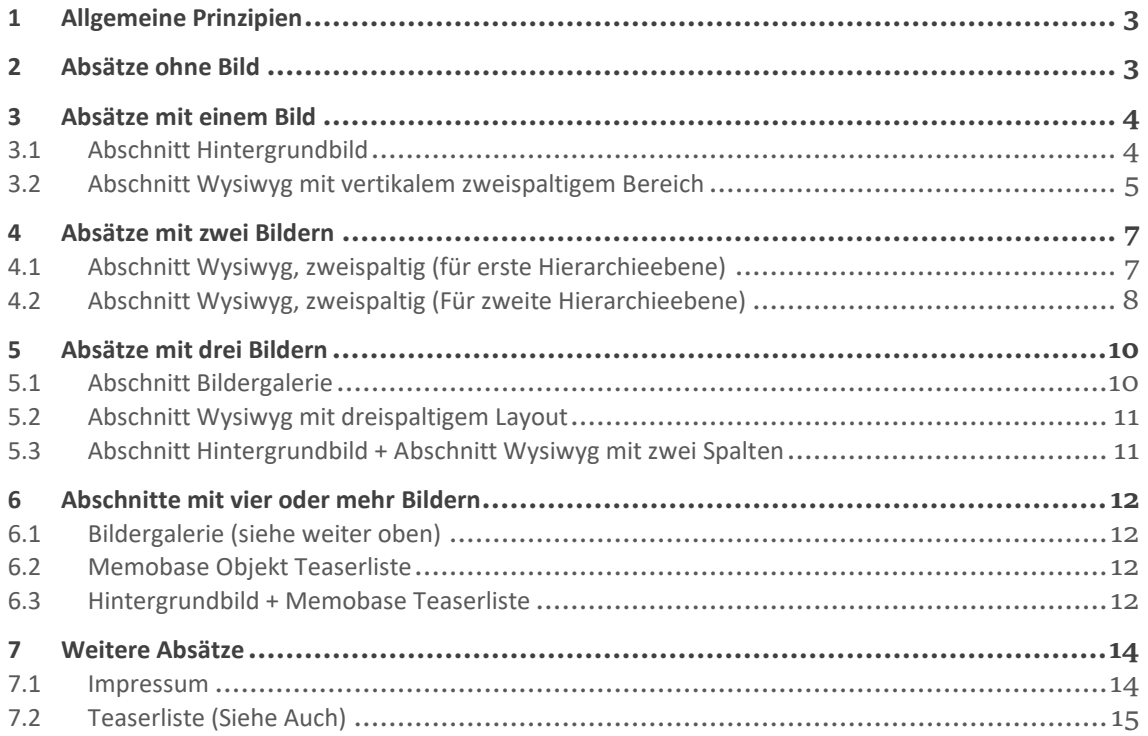

## <span id="page-2-0"></span>1 Allgemeine Prinzipien

- ≥ Bilder in einer Vitrine sollten möglichst gleichscharf sein.
- ≥ Schwarz-Weiß Fotos möglichst wenig mit Farbfotografien mischen.
- ≥ Prinzip der Sinnabschnitte: Die Vitrine ist in Sinnabschnitte unterteilt. Der gesamte Sinnabschnitt wird als Einheit markiert durch ein Scroll-Down Element und dieselbe Hintergrundfarbe. Jeder Sinnabschnitt besitzt nur eine Überschrift mit dem Stil "Titel-Center".
- ≥ Prinzip der Abwechslung: -> überlagert das Prinzip der Sinnabschnitte! Grundsätzlich: Hellgraue, Graue und weiße Sinnabschnitte wechseln sich ab. Wenn ein Sinnabschnitt aber besonders lang ist, können auch die Bausteine innerhalb des Sinnabschnitts unterschiedliche Hintergrundfarben haben. Wenn zu viele Scrolldownelemente auf der Seite sind, können sie manchmal auch weggelassen werden.
- ≥ Unterschiedliche Bausteine in einer Vitrine verwenden-> entspricht dem Prinzip der Abwechslung.

## <span id="page-2-1"></span>2 Absätze ohne Bild

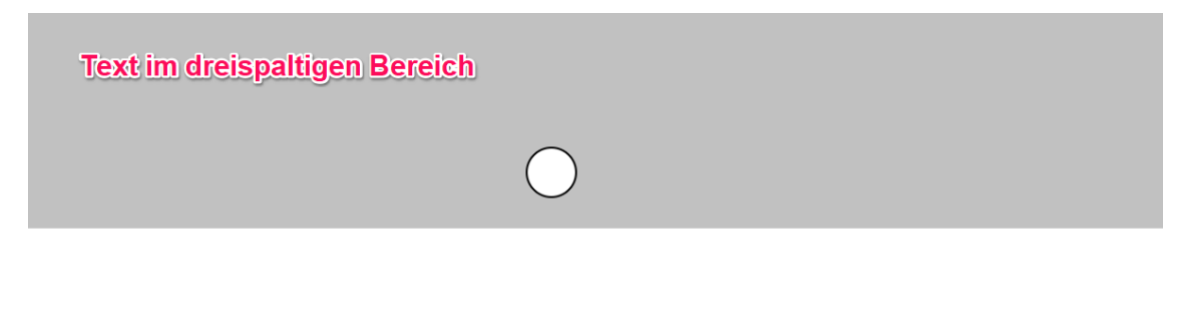

Nur Text Lorem ipsum dolor sit amet, consetetur sadipscing elitr, sed diam nonumy eirmod tempor invidunt ut labore et dolore magna gliguvam erat, sed diam voluptua. At vero eos et accusam et justo duo dolores et ea rebum. Stet clita kasd gubergren, no sea takimata sanctus est Lorem ipsum dolor sit amet.

At vero eos et accusam et justo duo dolores et ea rebum. Stet clita kasd gubergren, no sea takimata sanctus est Lorem ipsum dolor sit amet.

#### Wann verwenden?

- ≥ Als Teasertext der Vitrine direkt unter dem Moodbild (als Fortführung des Teasertextes im Moodbild).
- ≥ Wenn kein Hintergrundbild zur Verfügung steht, das mit dem Moodbild zusammenpasst (Ein Hintergrundbild direkt unter dem Moodbild wird laut Designentwürfen favorisiert, bietet sich praktisch aber nicht immer an).

#### Wichtig:

≥ Mindestens 350 Zeichen ohne Leerzeichen)

## <span id="page-3-0"></span>3 Absätze mit einem Bild

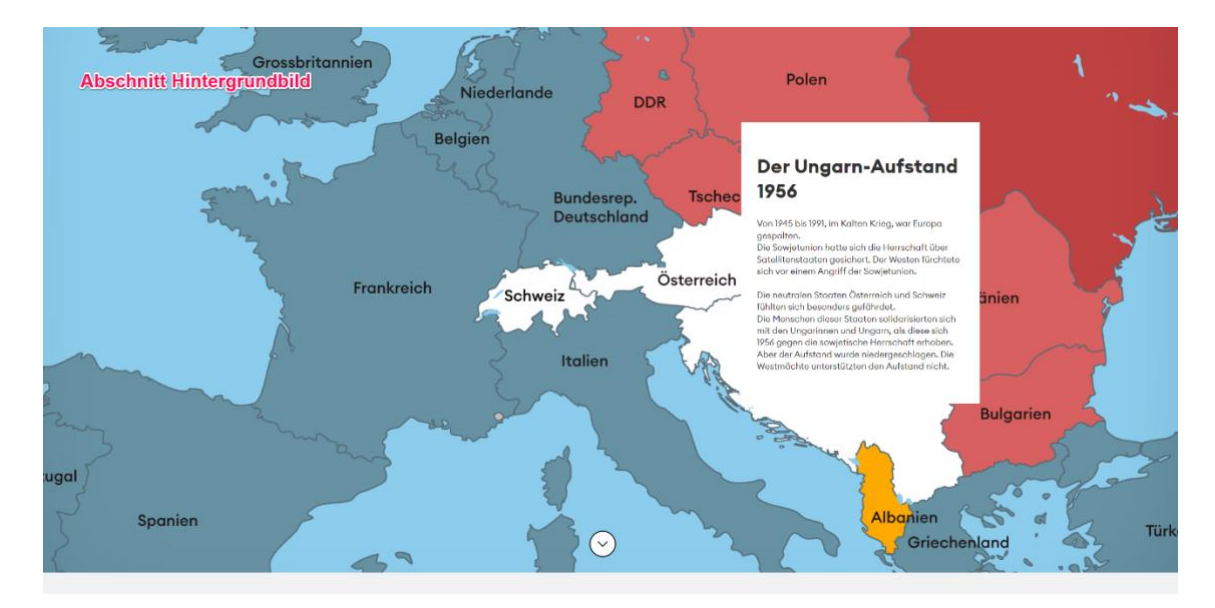

## <span id="page-3-1"></span>3.1 Abschnitt Hintergrundbild

#### Wann verwenden?

- ≥ Direkt unter dem Moodbild der Vitrine (In dem Fall: Überschrift im Textkasten entspricht der Unterüberschrift für die ganze Vitrine, Fließtext im Textkasten ist die Fortsetzung des Teasertextes aus dem Moodbild).
- ≥ Als abgeschlossener Sinnabschnitt mit nur einem Bild (mit "Titel center" Überschrift im Textfeld und dem Scrolldownelemet zur Markierung des Abschnitts)
- ≥ Als erster Absatz eines Sinnabschnitts (Im selben Sinnabschnitt dürfen keine zentrierten Überschriften mehr folgen!)
- ≥ Als zweiter, dritter… Absatz im Abschnitt: Textfeld freilassen denn: Das Textfeld im Hintergrundbild braucht immer eine Titel center" Überschrift. Die "Titel center" Überschrift markiert aber den Beginn eines Abschnittes. Wenn das Hintergrundbild z.B. der zweite Absatz im Abschnitt ist, darf es Überschrift haben und folglich kein Textfeld. Alternativ zum Textfeld, kann in 1-2 Sätzen im "Link-Text" des Hintergrundbildes etwas über das Bild ausgesagt werden.

- ≥ Das Bild sollte schön sein, möglichst scharf und nicht zu lang (Optimales Verhältnis: 3800x2400) Das Bild darf auch kleiner sein, das Verhältnis ist relevanter!
- ≥ Auch, wenn das Verhältnis stimmt, wird das Bild je nach Bildschirmbreite automatisch zugeschnitten. Der wichtigste Bildinhalt sollte deshalb immer in der Mitte des Bildes zu sehen sein. Dann ist er in jedem möglichen Zuschnitt immer sichtbar.
- ≥ Fließtext sollte ungefähr so lang sein, wie im Beispiel, die Überschrift auch. Der Fließtext soll mindestens 300 Zeichen lang sein (ohne Lehrzeichen) und maximal 550. Die Überschrift soll aus wenigen Worten bestehen.
- ≥ Links werden im Fließtext platziert (nicht in der Überschrift). Die URL soll nicht sichtbar sein.
- ≥ Im Fließtext sollten Absätze gesetzt werden.

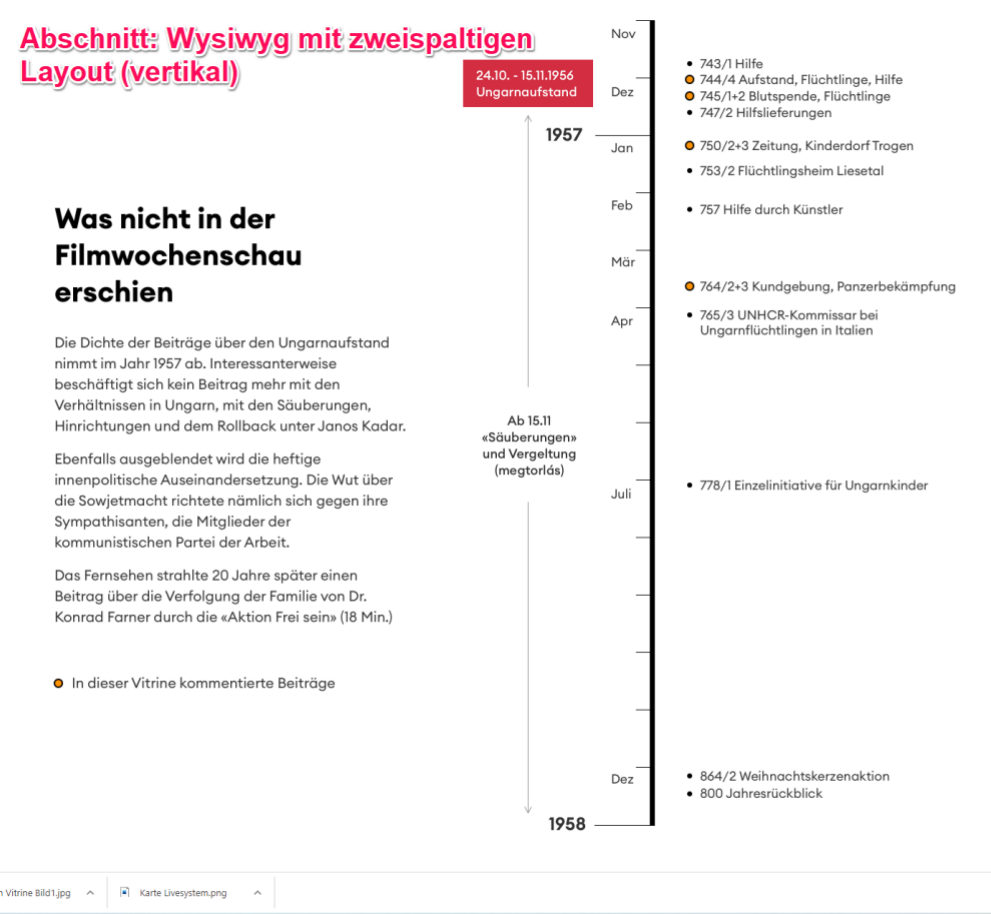

## <span id="page-4-0"></span>3.2 Abschnitt Wysiwyg mit vertikalem zweispaltigem Bereich

## Wann verwenden?

≥ Wenn ein Abschnitt nur ein Bild enthält, das sich nicht für ein Hintergrundbild eignet (z.B. zu unscharf oder lang).

- ≥ Fließtext im Textfeld soll länger sein als Überschrift (mindestens 200 Zeichen ohne Leerzeichen).
- ≥ Links im Fließtext setzen.

## 3.3 Lightbox Teaserliste (Memobase Objects) 1-spaltig zentriert

Der Teaser selbst besteht nur aus einem Bild. Um einen Text mit Überschrift vorweg zu erhalten, muss in den gleichen Abschnitt ein Texteditor geladen werden.

# Überschrift

Lorem ipsum dolor sit amet, consetetur sadipscing elitr, sed diam nonumy eirmod tempor invidunt ut labore et dolore magna aliquyam erat, sed diam voluptua. At vero eos et accusam et justo duo dolores et ea rebum. Stet clita kasd gubergren, no sea takimata sanctus est Lorem ipsum dolor sit amet. Lorem ipsum dolor sit amet, consetetur sadipscing elitr, sed diam nonumy eirmod tempor invidunt ut labore et dolore magna aliquyam erat,

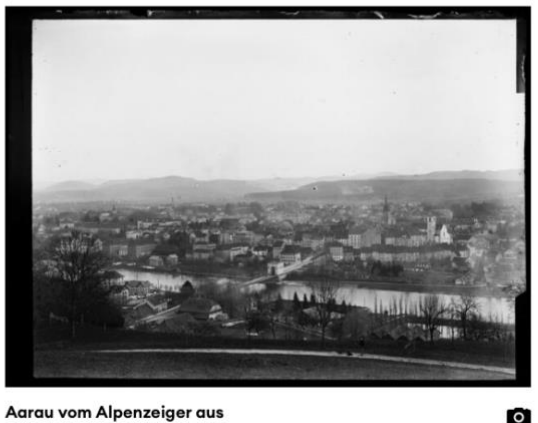

Aarau vom Alpenzeiger aus 1900, Stadtmuseum Aarau

#### Wann verwenden?

- ≥ Nicht als häufiges Mittel empfohlen
- ≥ Wenn der Bedarf besteht, nur ein Objekt anzuzeigen
- ≥ Optimal als zweiter Absatz eines Sinnabschnitts. Texteditor mit Überschrift und Text kann zuvor platziert werden im Abschnitt.

- Bei "Gridlayout" wird "1-zentrierte-Spalte" ausgewählt.
- Wahlweise Textabsatz darüber platzieren mit Überschrift (Titel Center Stil) und Text im Layout "mittlere Spalte". Absatz einfügen nach dem Text, damit Abstand zum Teaserbild passt.

## <span id="page-6-0"></span>4 Absätze mit zwei Bildern

## <span id="page-6-1"></span>4.1 Abschnitt Wysiwyg, zweispaltig (für erste Hierarchieebene)

#### **Abschnitt: Wysiwyg, zweispaltig**

#### Eigene Drehteams

Und mit noch mehr Raffinesse bezüglich der om mit noen ment nammesse bezugten aer<br>Kameraführung und der Beleuchtung werden dann die<br>Aufnahmen in der Schweiz gedreht. Hier zu sehen: Die<br>Aufständischen schnitten aus der Ungarn-Flagge das<br>Emblem der Sowjetunion heraus

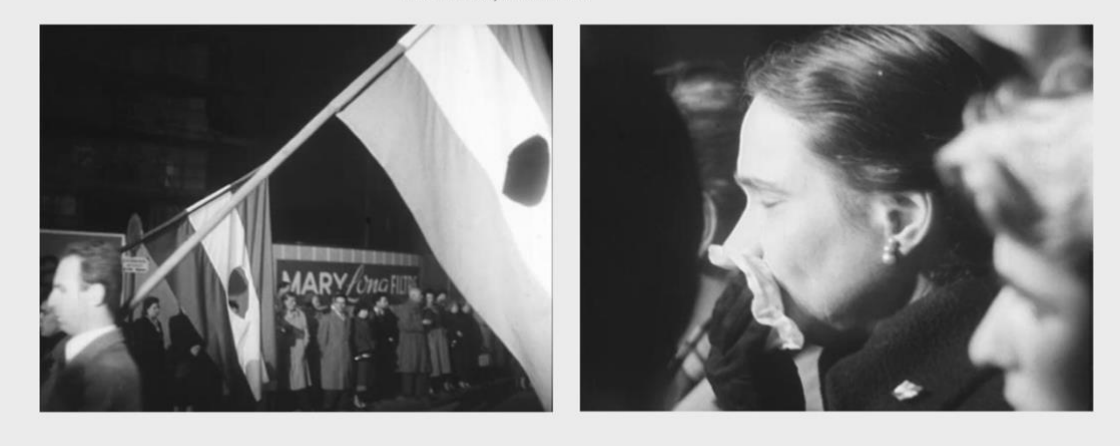

#### Wann verwenden?

- ≥ Immer möglich bei zwei etwa gleichgroßen Bildern.
- ≥ Wenn es keine Unterpunkte gibt (der Absatz ganz für sich steht)

- ≥ Bilder sollten etwa gleichgroß und gleichscharf sein.
- ≥ Ein kurzer Fließtext kann über den Bildern stehen
- ≥ Ein langer Fließtext kann unterhalb der Bilder weiterlaufen.
- ≥ Wenn der Text sehr kurz ist im Verhältnis zur Überschrift, kann der kurze Fließtext unterhalb der Bilder beginnen (Ca. bei 150 Zeichen ohne Leerzeichen oder weniger)

## <span id="page-7-0"></span>4.2 Abschnitt Wysiwyg, zweispaltig (Für zweite Hierarchieebene)

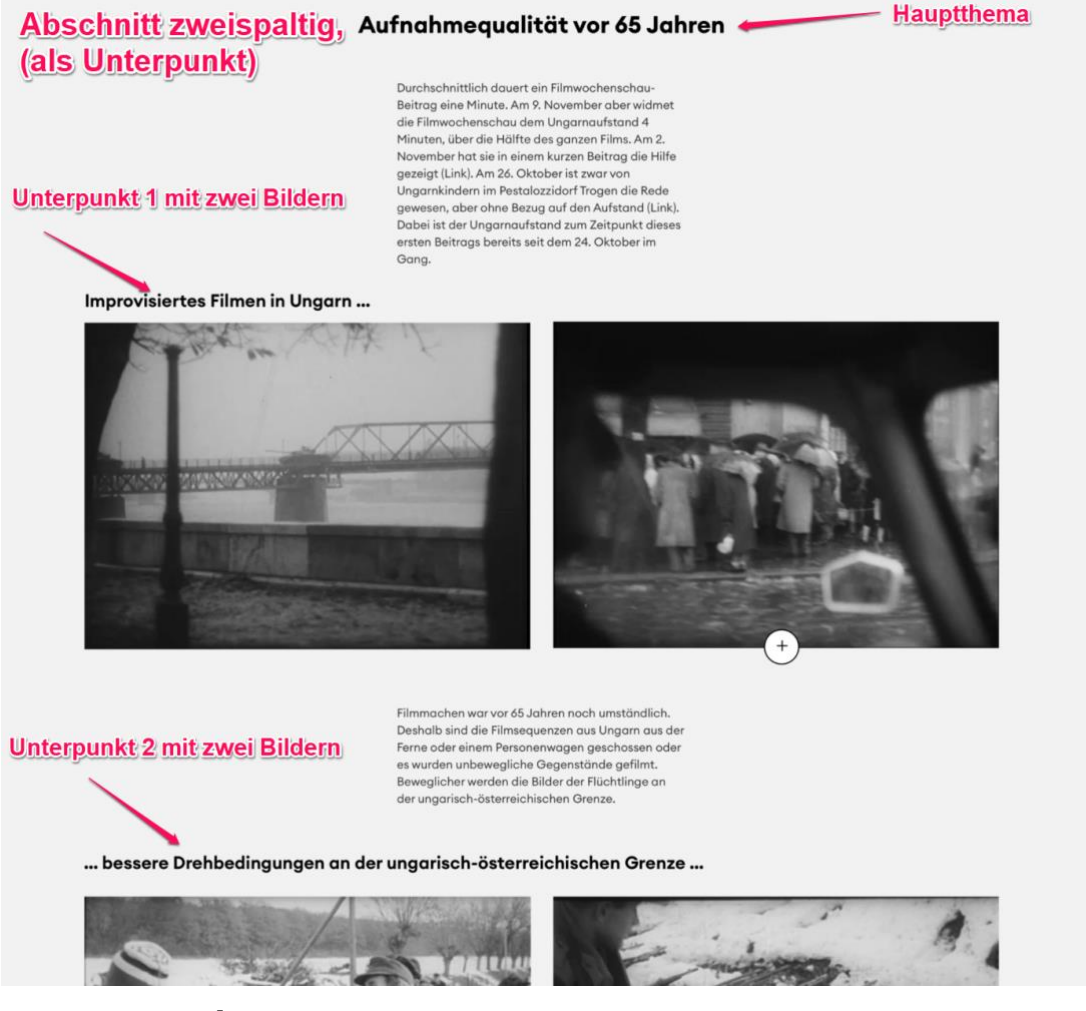

#### Wann verwenden?

- ≥ Wenn Bilder etwa gleichgroß und gleichscharf sind
- ≥ Wenn der Abschnitt zwei Hierarchieebenen aufweist (also, wenn es eine Hauptüberschrift und Unterpunkte gibt). Die allgemeine Hauptüberschrift und ein kurzer allgemeiner Text stehen oben. Darunter folgen spezifische Unterüberschrift zu den Bildern, dann die Bilder und dann die spezifischen Texte zu den Bildern.

- ≥ Aufpassen, dass die Hauptüberschrift mit dem Stil Titel-Center erzeugt wird und die Unterüberschriften linksbündige H2 Überschriften sind.
- ≥ Im Gegensatz zu Wysiwyg Absätzen mit flacher Hierarchie hier darauf achten, dass der Fließtext zu den Bildern erst unter den Bildern beginnt.

## 4.3 Lightbox Teaserliste (Memobase Objects) 2-spaltiges Layout

# Überschrift

Lorem ipsum dolor sit amet, consetetur sadipscing elitr, sed diam nonumy eirmod tempor invidunt ut labore et dolore magna aliquyam erat, sed diam voluptua. At vero eos et accusam et justo duo dolores et ea rebum. Stet clita kasd gubergren, no sea takimata sanctus est Lorem ipsum dolor sit amet. Lorem ipsum dolor sit amet, consetetur sadipscing elitr, sed diam nonumy eirmod tempor invidunt ut labore et dolore magna aliquyam erat,

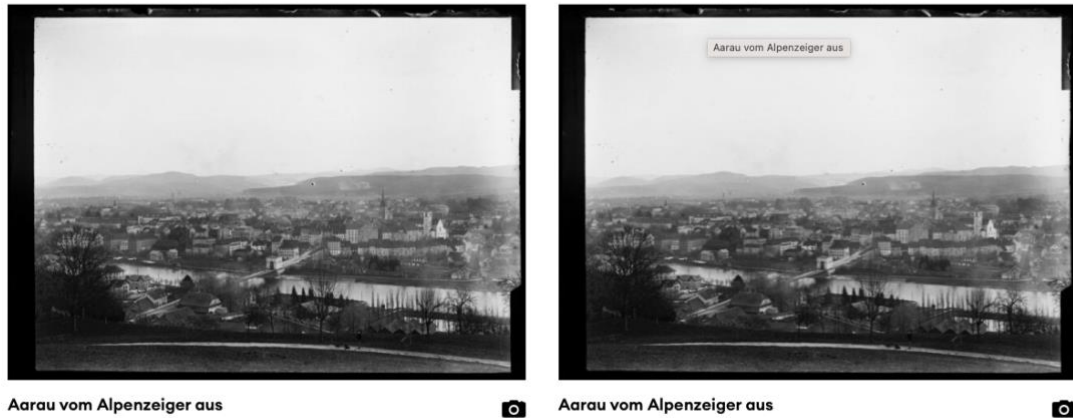

Aarau vom Alpenzeiger aus 1900, Stadtmuseum Aarau

Aarau vom Alpenzeiger aus 1900, Stadtmuseum Aarau

# $\bullet$

#### Wann verwenden?

- ≥ Wenn der Bedarf besteht, 2 Memobase Objekte anzuzeigen.
- ≥ Optimal als zweiter Absatz eines Sinnabschnitts. Texteditor mit Überschrift und Text kann zuvor platziert werden im Abschnitt.
- ≥ Kann auch eingebunden werden in den Abschnitt mit zwei Hierarchieebenen (siehe vorheriges Kapitel). Anstelle des "Unterpunkt 2 mit zwei Bildern" (Siehe Bild im vorherigen Kapitel" kann der Lightbox Absatz hinzugefügt werden.

- Bei "Gridlayout" wird "1-zentrierte-Spalte" ausgewählt.
- Wahlweise Textabsatz darüber platzieren mit Überschrift (Titel Center Stil) und Text im Layout "mittlere Spalte".

## <span id="page-9-0"></span>5 Absätze mit drei Bildern

## <span id="page-9-1"></span>5.1 Abschnitt Bildergalerie

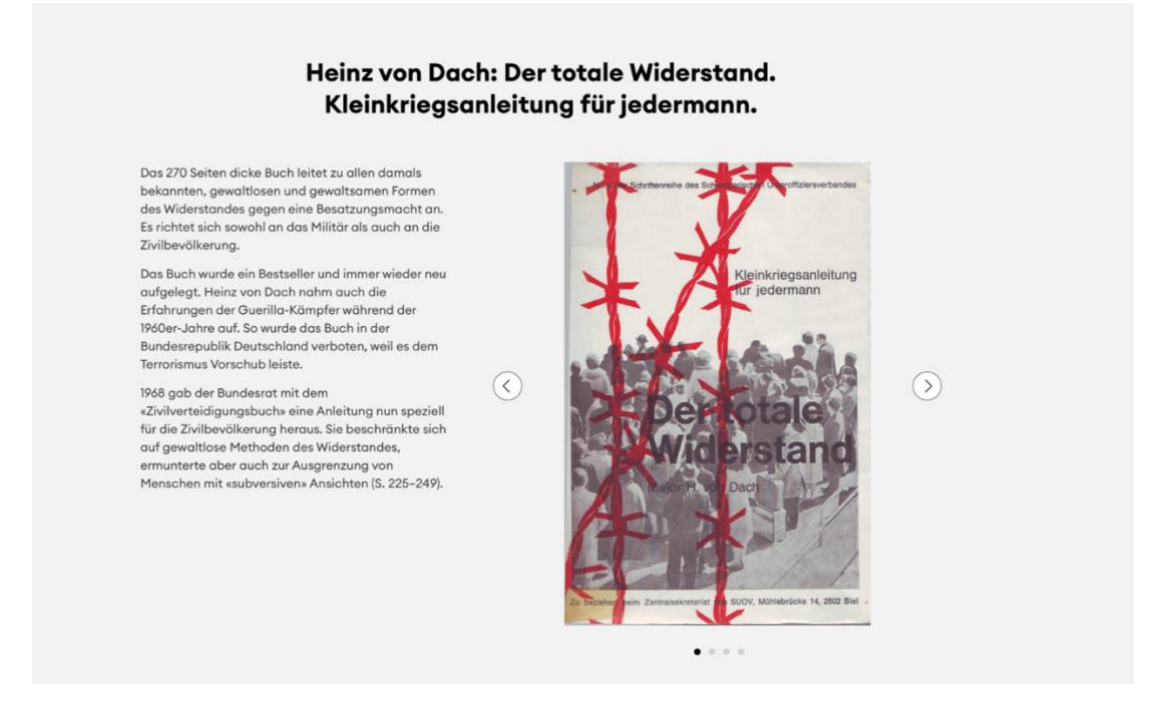

#### Wann verwenden?

- ≥ Bei drei oder mehr Bildern
- ≥ Besonders gut geeignet, wenn alle Bilder oder zumindest das erste Bild lang sind.
- ≥ Wenn alle Bilder unterschiedlich lang sind
- ≥ Wenn es nicht wichtig ist, dass die Bilder gleichzeitig gesehen werden.
- ≥ Wenn der Fließtext nicht zu kurz ist (mindestens 350 Zeichen ohne Leerzeichen)!
- ≥ Wenn sowohl Bilder als auch Memobase Objekte angezeigt werden sollen.

- ≥ Abstände im Fließtext setzen
- ≥ Das erste Bild in der Galerie soll (wenn möglich) lang sein.
- ≥ Überschrift soll maximal so lang sein, wie im Beispiel. An besten besteht sie aus wenigen Worten. Der Fließtext soll nicht viel kürzer sein als im Beispiel (mindestens 350 Zeichen, aber optimal wären mehr Zeichen).

## <span id="page-10-0"></span>5.2 Abschnitt Wysiwyg mit dreispaltigem Layout

#### Abschnitt Wysiwyg, dreispaltig

#### **Geheimes Filmen**

Filmmachen war vor 65 Jahren noch umständlich.<br>Deshalb sind die Filmsequenzen aus Ungarn aus der Ferne<br>oder einem Personenwagen geschossen

#### Wann verwenden?

- ≥ Bei drei oder mehr Bildern
- ≥ Wenn Bilder etwa gleichlang und gleichfarbig sind
- ≥ Wenn es wichtig ist, dass die Bilder gleichzeitig gesehen werden.
- ≥ Wenn kein oder nur wenig Fließtext vorhanden ist.

#### Wichtig:

- ≥ Alle Bilder sollten möglichst gleichgroß sein.
- ≥ Überschrift soll nicht zu lang sein
- ≥ Wenn noch weniger Fließtext vorhanden ist als im Beispiel, kann der Fließtext unterhalb der Bilder beginnen.
- <span id="page-10-1"></span>5.3 Abschnitt Hintergrundbild + Abschnitt Wysiwyg mit zwei Spalten

Wann verwenden?

- ≥ Wenn sich ein Bild als Hintergrundbild eignet.
- ≥ Für Abwechslung

#### Wichtig:

- ≥ Die Drei Bilder teilen sich trotzdem nur eine Überschrift!
- ≥ Die Überschrift steht immer im Textkasten des Hintergrundbildes. Deshalb wird zuerst auch immer das Hintergrundbild angezeigt und darunter der zweispaltige Wysiwyg Absatz.
- ≥ Der Wysiwyg Absatz darf selbst keine Überschrift mehr besitzen (die Überschrift ist ja schon im Textkasten des Hinergrundbildes platziert)!

#### 5.4 Lightbox Teaserliste (Memobase Objects) 3-spaltiges Layout

Eine Lightbox Teaserliste mit dreispaltigem Layout kann verwendet werden, falls drei Objekte angezeigt werden sollen. Wahlweise kann ein Textabsatz davor platziert werden mit Überschrift (Titel Center Stil) und Text (in mittlerer Spalte).

## <span id="page-11-0"></span>6 Abschnitte mit vier oder mehr Bildern

<span id="page-11-1"></span>6.1 Bildergalerie (siehe weiter oben)

#### Wann verwenden:

- ≥ Wenn der Fließtext nicht zu kurz ist.
- ≥ Wenn die Bilder unterschiedlich groß sind

#### <span id="page-11-2"></span>6.2 Memobase Objekt Teaserliste

#### **Memobase Objekt Teaserliste**

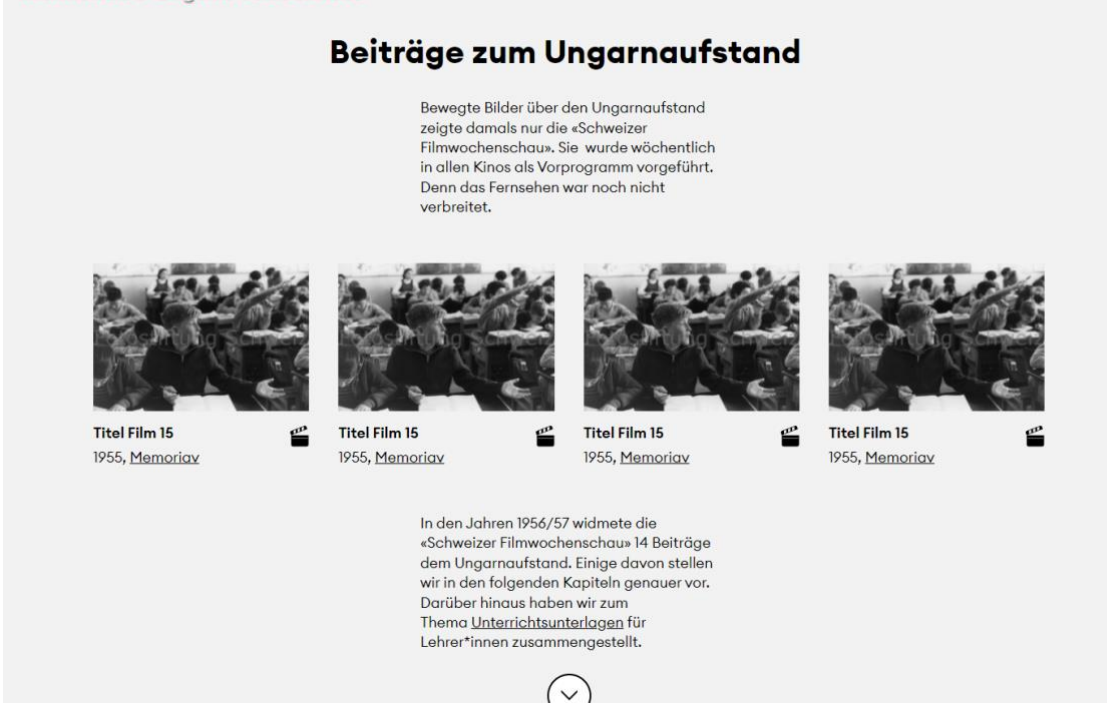

#### Wann verwenden?

- ≥ Gut verwendbar, wenn es nur sehr wenig Fließtext gibt.
- ≥ Wenn Bilder etwa gleichgroß sind
- ≥ Wenn mehrere Filme oder Audios verwendet werden, anstatt Bilder.

#### Wichtig:

- ≥ Wenn der Fließtext sehr kurz ist, kann er auch unter den Teasern beginnen! (Bei weniger als 200 Zeichen ohne Leerzeichen)
- ≥ Bestenfalls besitzt die Teaserliste immer als Anzahl der Elemente ein Vielfaches von Vier.

#### <span id="page-11-3"></span>6.3 Hintergrundbild + Memobase Teaserliste

#### Wann verwenden?

- ≥ Wenn ein Bild besonders hervorgehoben werden soll
- ≥ Wenn das Hintergrundbild scharf und schön ist

≥ Um Abwechslung zu schaffen

- ≥ Da die Überschrift schon im Kasten des Hintergrundbildes steht, hat die Memobase Teaserliste keine eigene Überschrift mehr!
- ≥ Das Hintergrundbild hat kein Scrollelement. Denn die darauffolgende Memobase Teaserliste gehört ja zum selben Sinnabschnitt.

## <span id="page-13-0"></span>7 Weitere Absätze

#### <span id="page-13-1"></span>7.1 Impressum

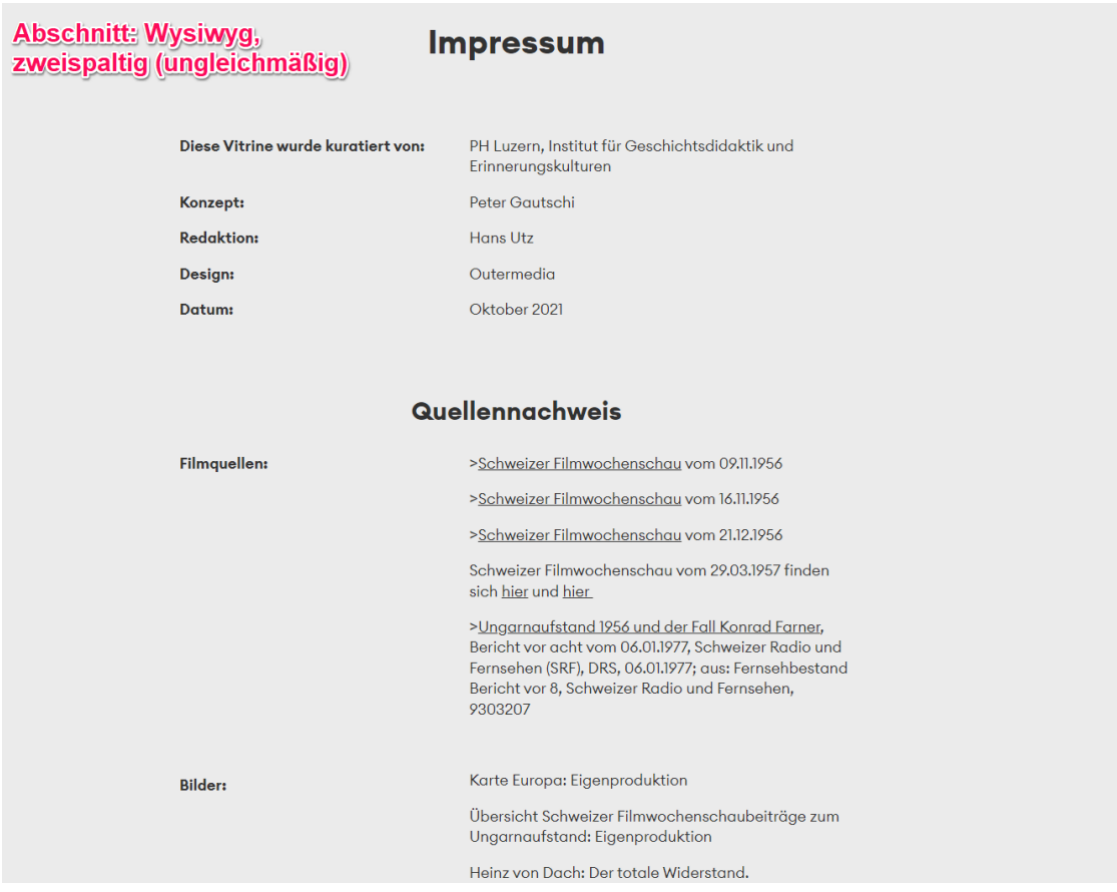

#### Wann verwenden?

Als vorletzten Absatz in der Vitrine. Darunter stehen nur noch die Siehe-Auch-Teaser.

- ≥ Wenn nach der Impressumsüberschrift noch weitere Unterüberschriften folgen (wie "Quellennachweis")
- ≥ Besitzt Scrollelement
- ≥ Bei langen Quellenangaben-> neuen Abschnitt (mit Wysiwyg Absatz) verwenden und andere Hintergrundfarbe einstellen). Im Beispiel ist der Quellennachweis so lang, dass die Quellenangabe an besten in einem neuen Abschnitt erfolgt mit anderer Hintergrundfarbe. Die Überschrift des Quellennachweises ist trotzdem kleiner als die Überschrift des Impressums. Für die Überschrift der Quellenangabe wird eine H2 Überschrift in der mittleren Spalte eines dreispaltigen Layouts platziert. Das Scroll Down Element erscheint in dem Fall erst unter dem Quellennachweis.

## <span id="page-14-0"></span>7.2 Teaserliste (Siehe Auch)

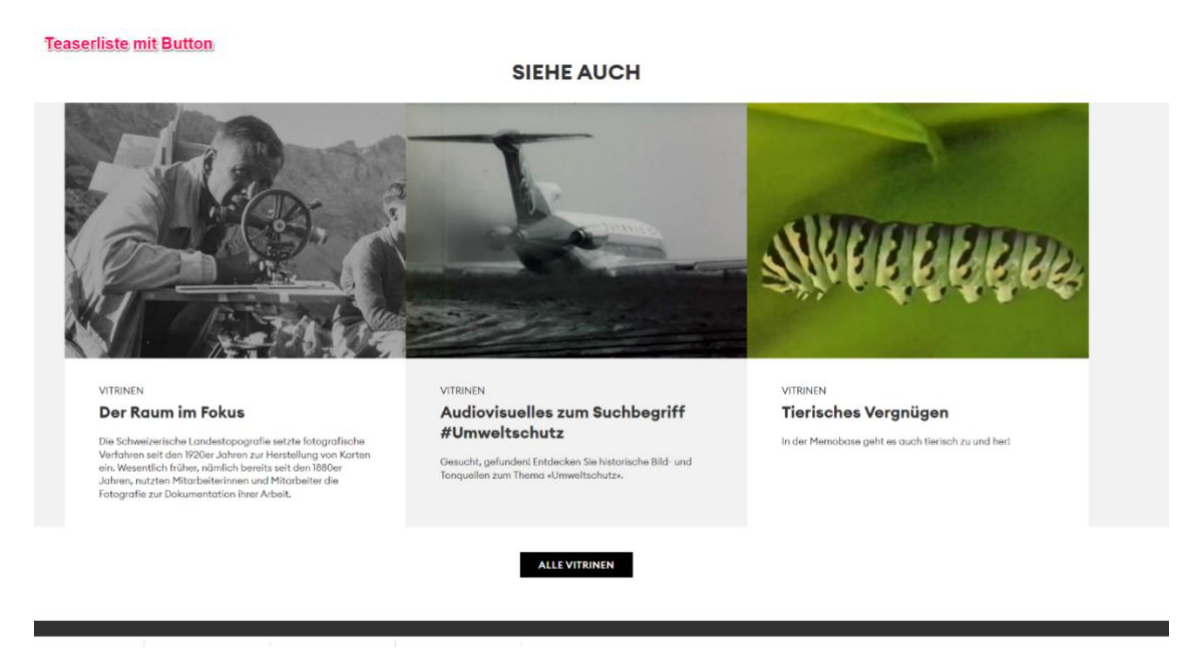

#### Wann verwenden?

≥ Immer als letzten Absatz in der Vitrine unterhalb des Impressums

- ≥ Die verlinkten Vitrinen sollten vollständig sein (also Teaserbild und Teasertext haben)
- ≥ Der Button "Alle Vitrinen" sollte erzeugt werden. Er verlinkt auf die Übersichtsseite der Vitrinen.